### **Aplicativo para** *Smartphone e Tablet*

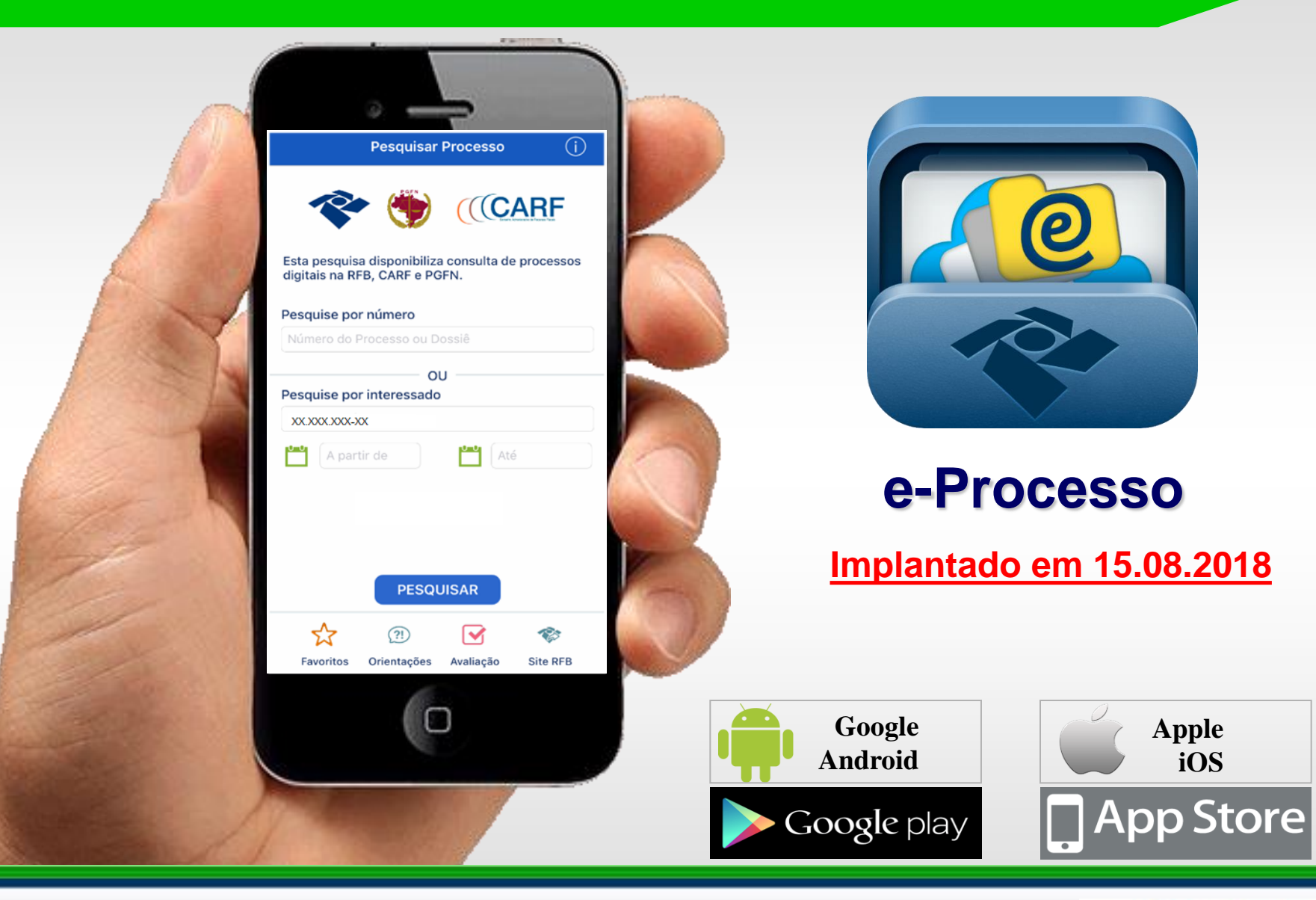

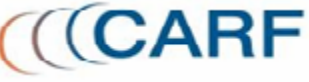

### **APP e-Processo**

**Objetivo:** facilitar o acesso a informações básicas como por exemplo a movimentação de processos e dossiês digitais, através de dispositivos móveis (Smartphone ou Tablet).

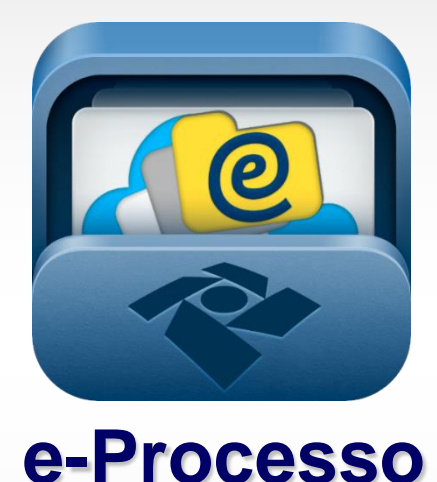

**Público Alvo:** qualquer pessoa interessada em informações de um processo ou dossiê digital no CARF, PGFN ou RFB.

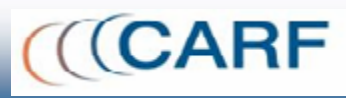

### **APP e-Processo – Versão 1**

### **Funcionalidades implantadas - App e-Processo**

- 1) Consultar processos por CPF/CNPJ.
- 2) Consultar por número do processo.
- 3) Visualizar informações básicas.

### 4) Visualizar histórico de movimentações do processo.

- 5) Assinalar processos de interesse (Favoritos) em receber alertas.
- 6) Exibir e controlar lista de processos em acompanhamento (Favoritos)

7) Receber alertas sobre a movimentação e de ciência da juntada de documentos em processos de optantes pelo Domicílio Tributário Eletrônico – DTE.

Versão 1

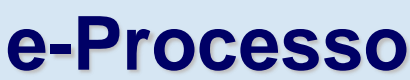

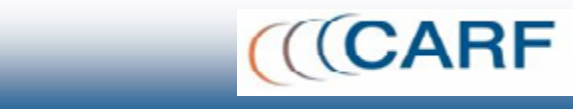

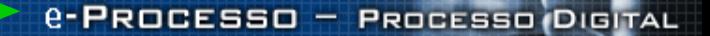

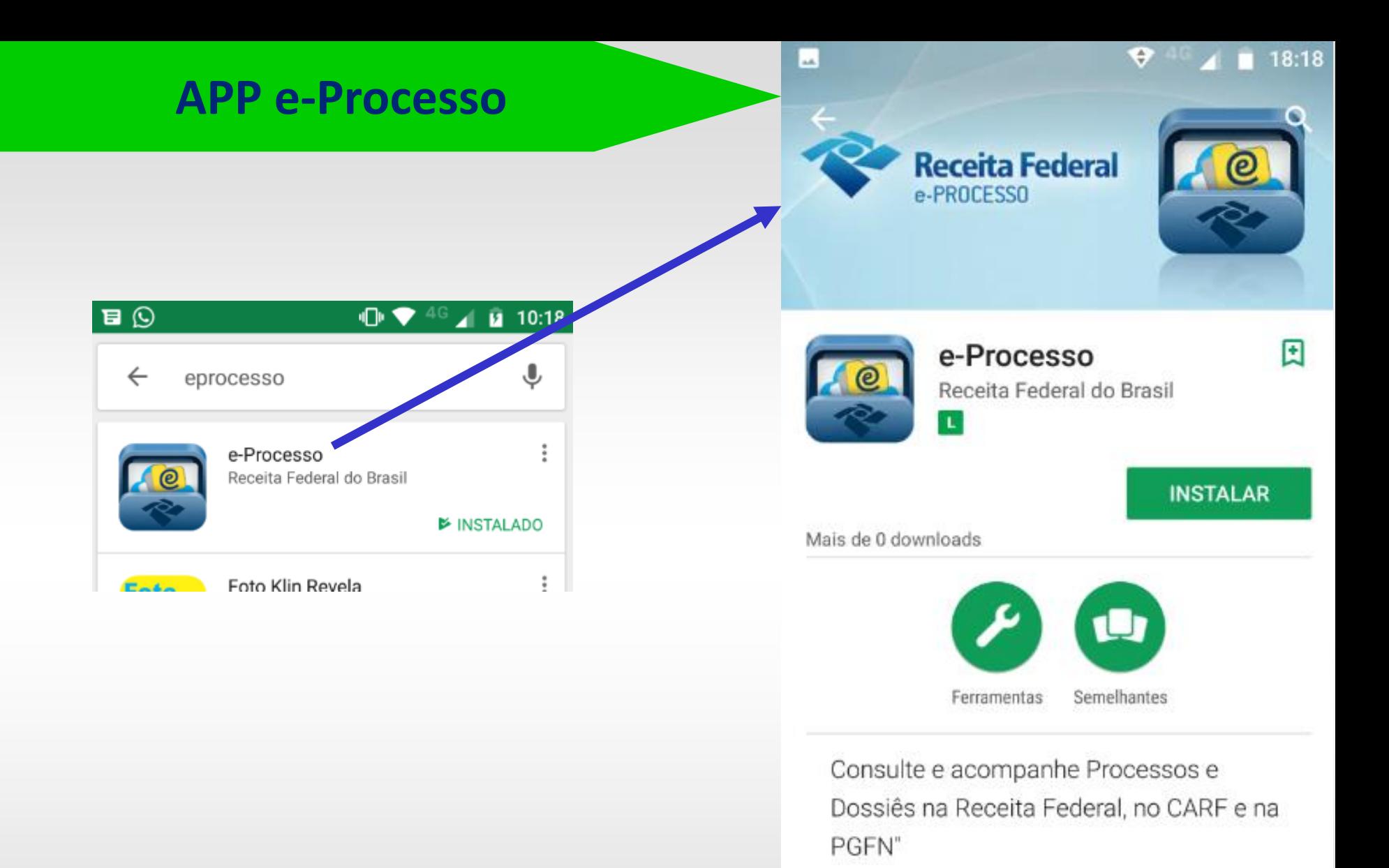

#### **LER MAIS**

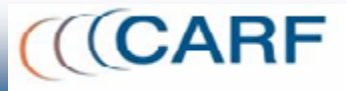

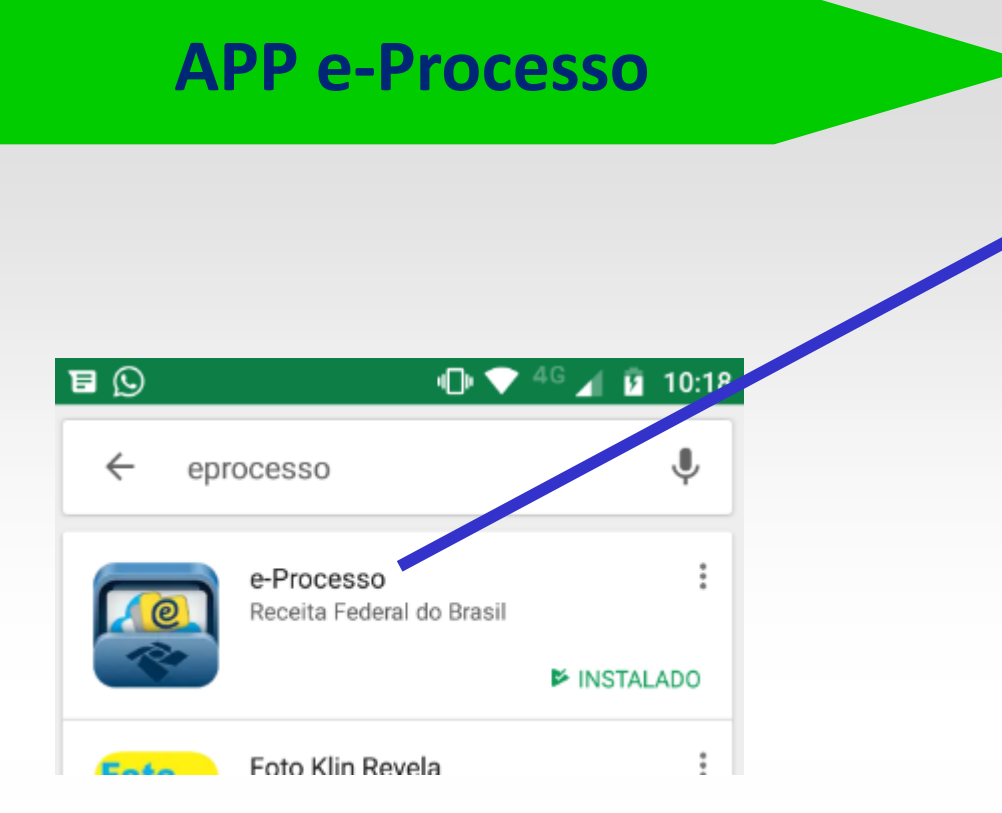

#### **BAQ**

#### $\oplus$   $\bigoplus$  4<sup>G</sup>  $\blacksquare$   $\blacksquare$  10:19

#### × e-Processo

Consulte e acompanhe Processos e Dossiês na Receita Federal, no CARF e na PGFN"

#### 崇 **NOVIDADES** Versão inicial do app.

Aplicativo da Receita Federal do Brasil destinado a qualquer usuário interessado em informações de um processo/dossiê.

Nessa versão do APP e-Processo estão disponíveis os seguintes serviços:

- Consultar processos/dossiê por CPF/CNPJ
- Consultar por número do processo/dossiê
- Visualizar informações básicas do processo/ dossiê
- Visualizar histórico do processo/dossiê
- Exibir e controlar lista de processos/dossiê em acompanhamento (favoritos)

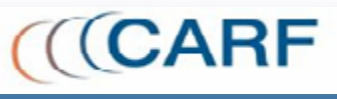

# **Aplicativo para** *Smartphone e Tablet*

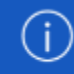

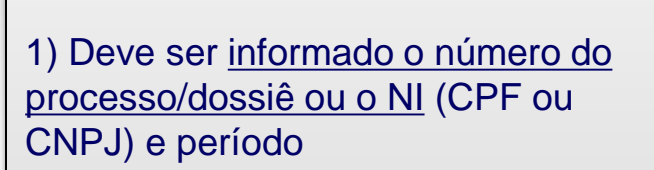

2) Para consulta na base o sistema se comporta:

- Se foi informado o número, o sistema apresentará detalhes e histórico de movimentação do processo ou dossiê digital
- $\triangleright$  Se foi informado o NI, o sistema listará até 40 processos mais recentes.
- $\triangleright$  Para direcionar a consulta, o sistema permite na seleção por NI, limitar o período por data de protocolo do processo ou dossiê.

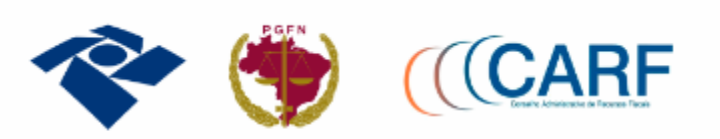

Esta pesquisa disponibiliza consulta de processos digitais na RFB, CARF e PGFN.

OU

#### Pesquise por número

Número do Processo ou Dossiê

#### Pesquise por interessado

XX.XXX.XXX/XXXXX-XX

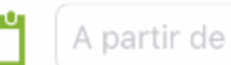

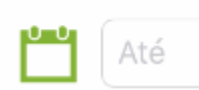

#### **PESQUISAR**

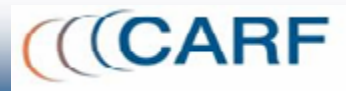

# **Resultado da Consulta por NI (CPF ou CNPJ)**

### **Lista de Processos**

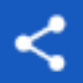

### XXXXX.XXXXX/XXXX-XX

←

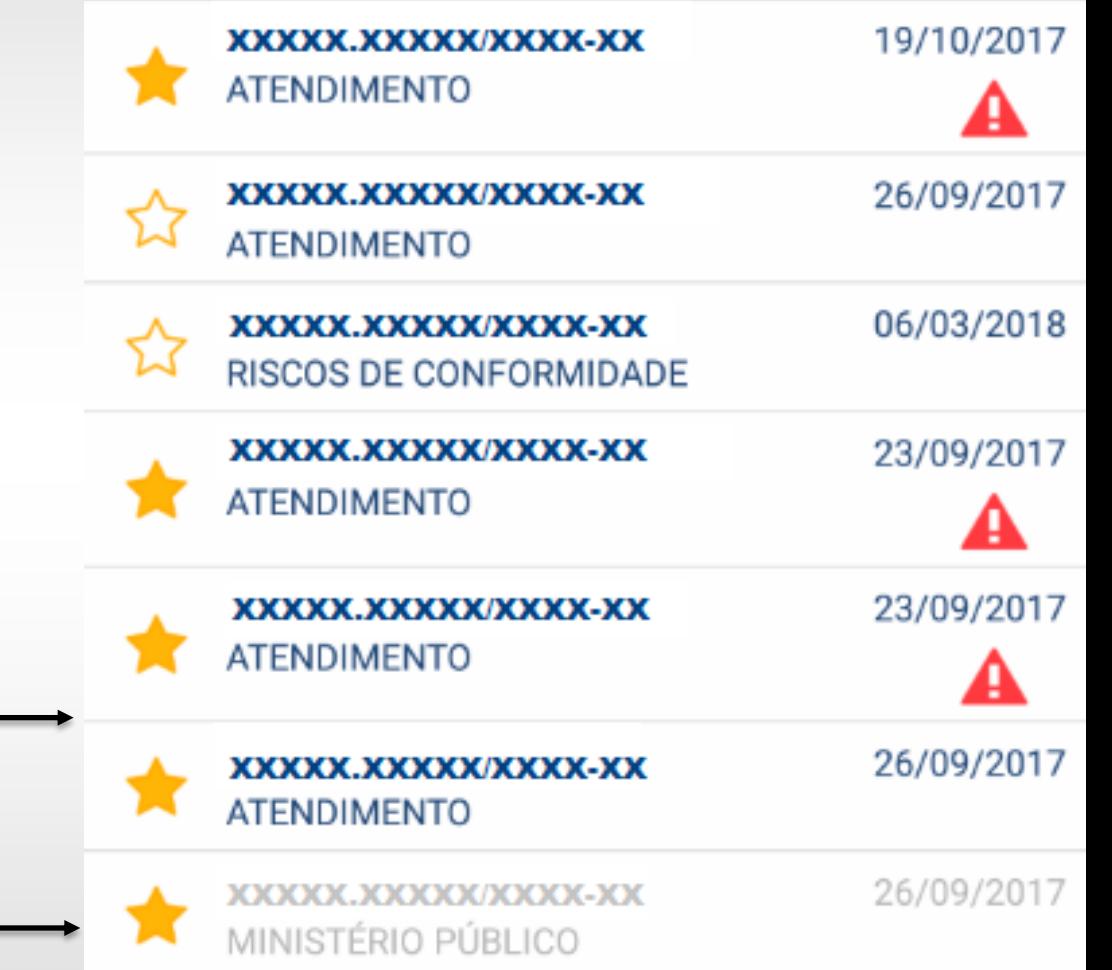

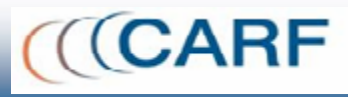

- 1) Mostra os 40 processos mais recentes do NI consultado
- 2) Permite Compartilhar a Tela com outros aplicativos.
- 3) Possibilita marcar o processo como Favorito de acompanhamento com a marcação da estrela.
- 4) Obtém a informação de pendência de ciência de um documento juntado ao processo se o contribuinte/interessado for optante por Domicílio Tributário Eletrônico.
- 5) Obtém informação em destaque para processos arquivados

# **Informações sobre a Classificação e Localização na RFB**

- 1) Exibe Detalhes da Classificação do Processo ou Dossiê digital
- 2) Informa a Situação do Processo no sistema
- 3) Informa a Localização Atual do Processo (Unidade, Setor e Instituição)
- 4) Exibe o trabalho que está sendo realizado
- 5) Alerta de pendência de ciência de um documento juntado ao processo se o contribuinte/interessado for optante por Domicílio Tributário Eletrônico.

**Detalhe Processo** ← **DETALHE** XXXXX.XXXXX/XXXX-XX 23/09/2017 **ATENDIMENTO** Interessado XXXXX.XXXXX/XXXX-XX **Grupo** Dossiê **Tipo ATENDIMENTO Subtipo ATENDIMENTO Situação CONFIRMADO** Localização DRJ/SALVADOR/BA **Atividade Atual** Apreciar e Assinar Documento Pendência de ciência.

# **Informações sobre a Classificação e Localização no CARF**

- 1) Exibe Detalhes da Classificação do Processo ou Dossiê Digital
- 2) Informa a Situação do Processo no sistema
- 3) Informa a Localização Atual do Processo (Unidade, Setor e Instituição)
- 4) Exibe o trabalho que está sendo realizado
- 5) Informação de pendência de ciência de um documento juntado ao processo se o contribuinte/interessado for optante por Domicílio Tributário Eletrônico.

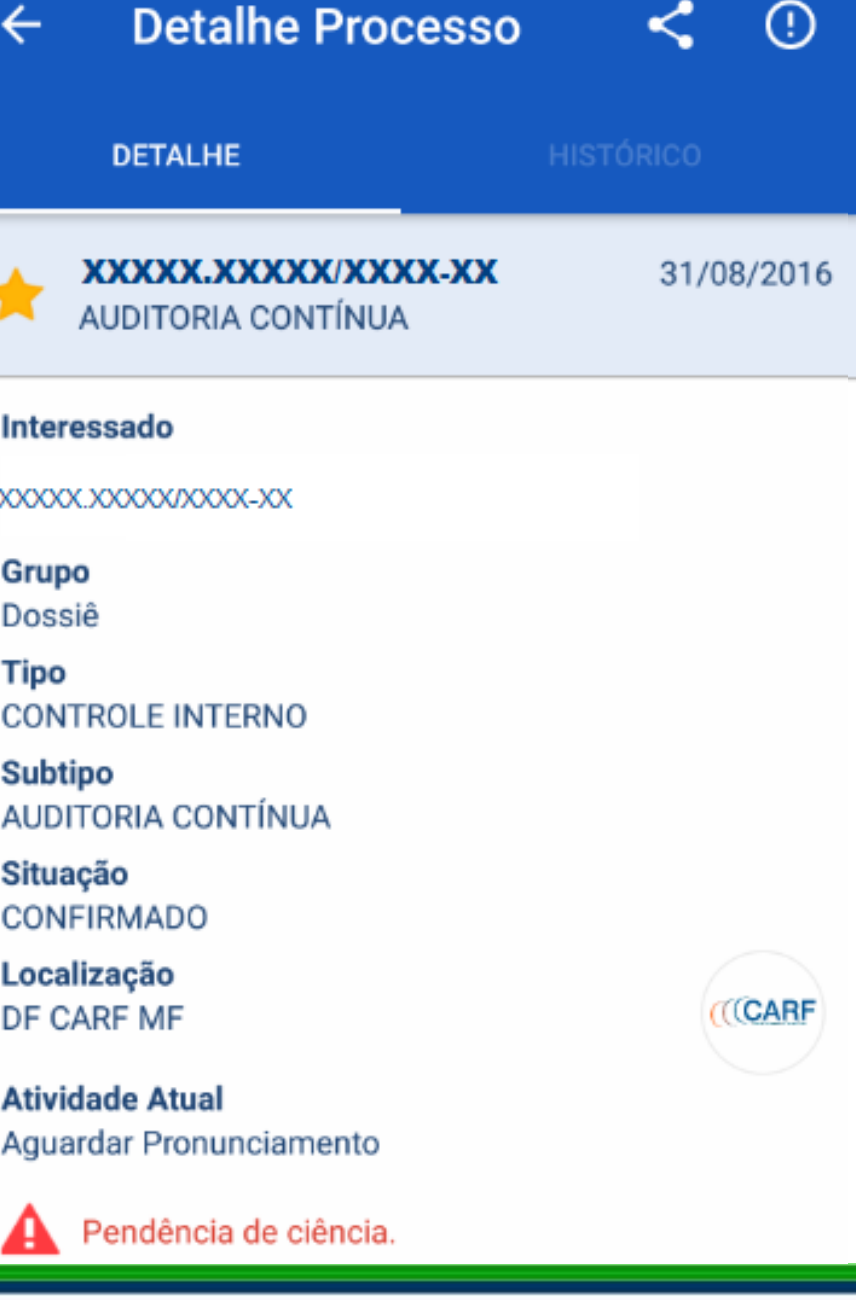

# **Informações sobre a Classificação e Localização na PGFN**

- 1) Exibe Detalhes da Classificação do Processo ou Dossiê
- 2) Informa a Situação do Processo no sistema
- 3) Informa a Localização Atual do Processo (Unidade, Setor e Instituição)
- 4) Exibe o trabalho que está sendo realizado.

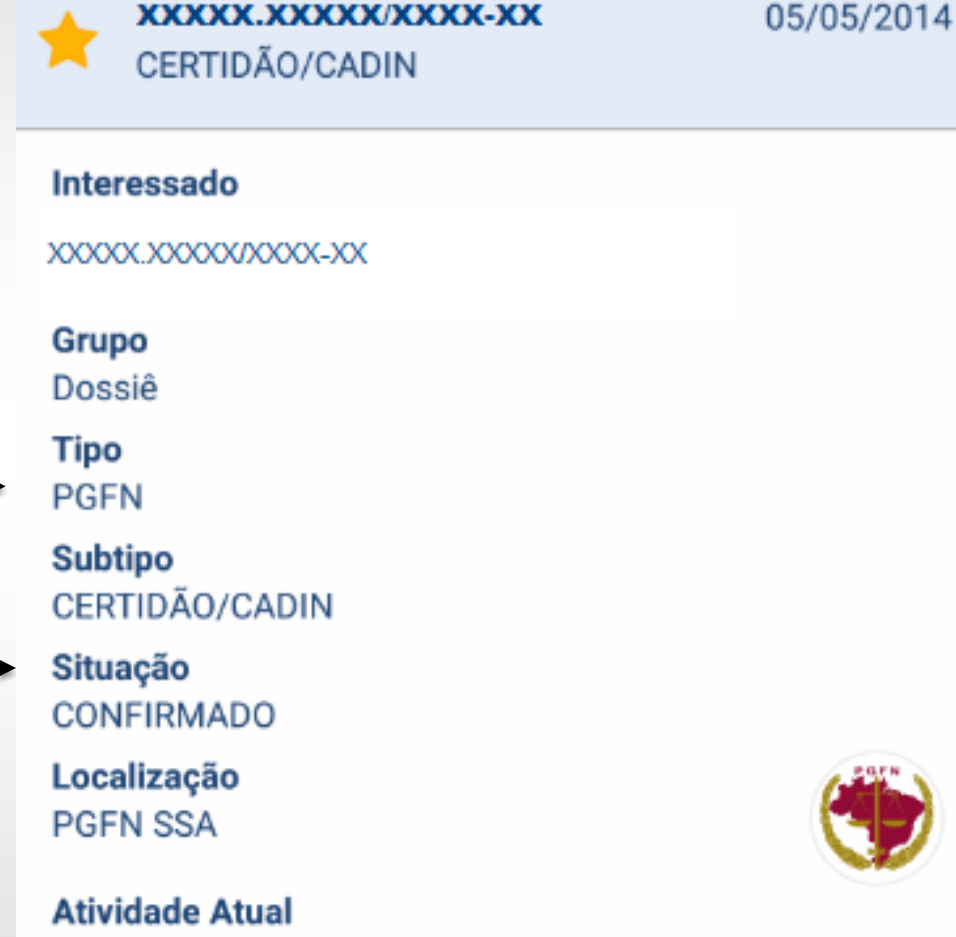

**Detalhe Processo** 

(XXX.XXXXX/XXXX-XX

**DETALHE** 

←

Acompanhar processo inscrito

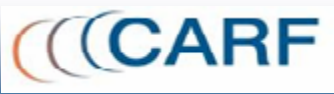

# **Compartilhando a tela com Outros Aplicativos**

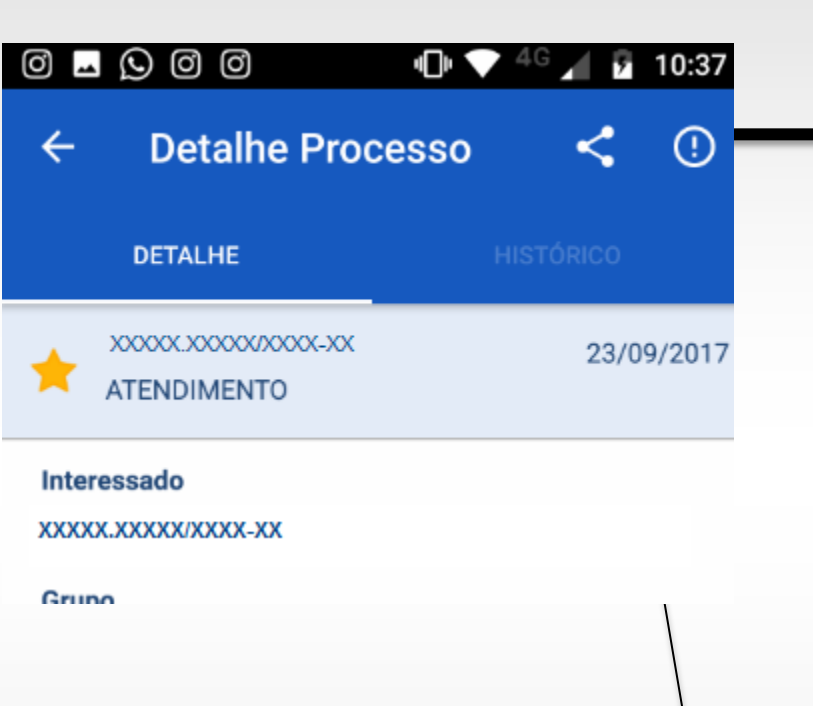

• Permite compartilhar o resultado da consulta com outros aplicativos.

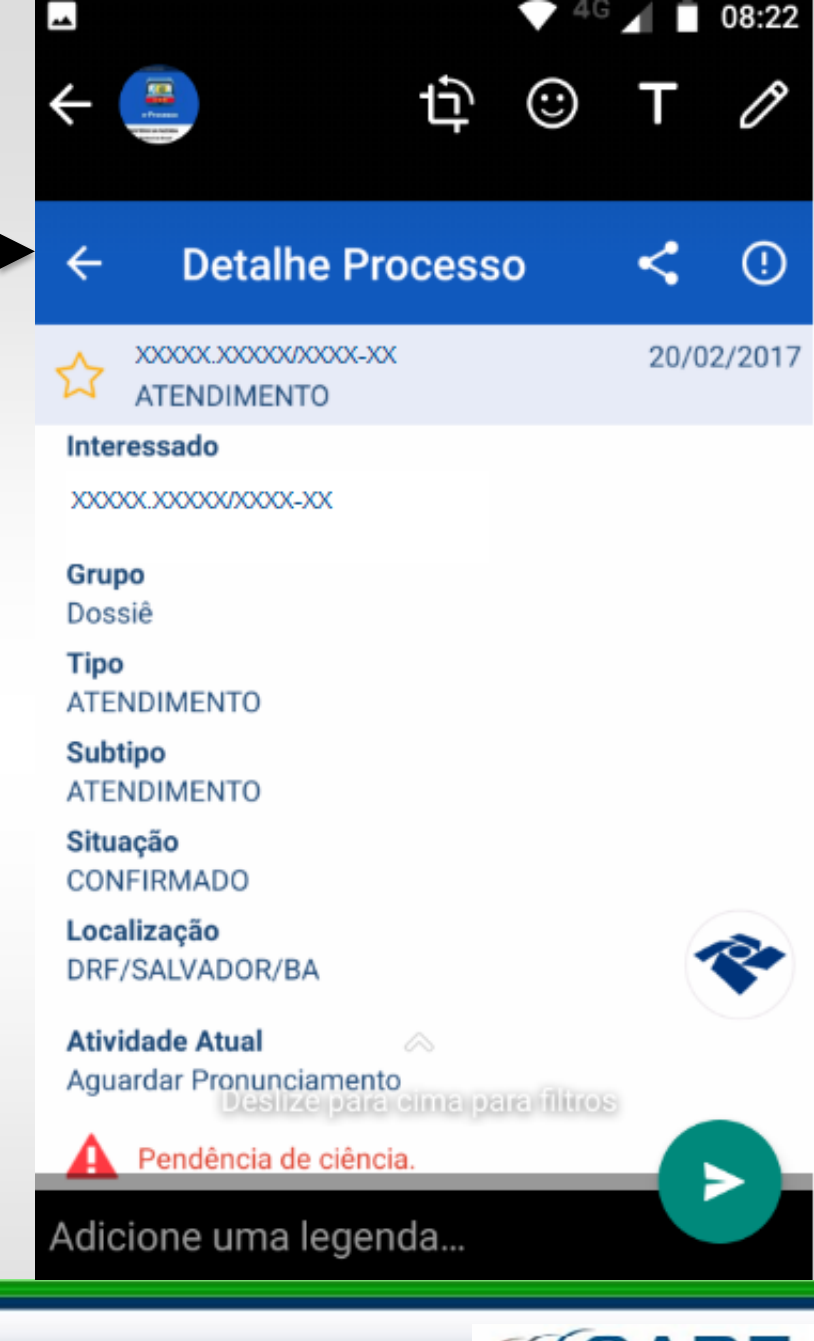

 $\mathbf{A}$ 

# **Histórico de Movimentações**

- 1) Exibe todas as movimentações do processo, seja por mudança de setor, unidade ou mesmo de atividade.
- 2) Informa o tempo que o processo está na atividade
- 3) Informa o tempo médio que os processos são trabalhados na referida atividade.

### **Histórico Processo**

**HISTÓRICO** 

23/09/2017

XXXXX.XXXXX/XXXXX-XX **ATENDIMENTO** 

Data de Movimentação: 19/06/2018 Unidade: DRJ/SALVADOR/BA Equipe: DRJ/SALVADOR/BA Atividade: Apreciar e Assinar Documento Tempo de Atividade (dias): 8 Tempo Médio de Atividade (dias): 280

- Data de Movimentação: 09/06/2018
- Data de Movimentação: 26/09/2017
- Data de Movimentação: 26/09/2017
- Data de Movimentação: 25/09/2017
- Data de Movimentação: 23/09/2017

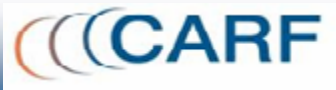

# **Acompanhando os Favoritos**

### **Favoritos**

←

**Filtrar Processos Favoritos** 

- 1) Exibe a Lista de favoritos por Smarphone ou Tablet.
- 2) Permite filtrar o favorito por qualquer informação da lista
- 3) Realça em vermelho Processos favoritos que<sup>\*</sup> foram movimentados
- 4) Permite retirar o processo da sua lista de favoritos.

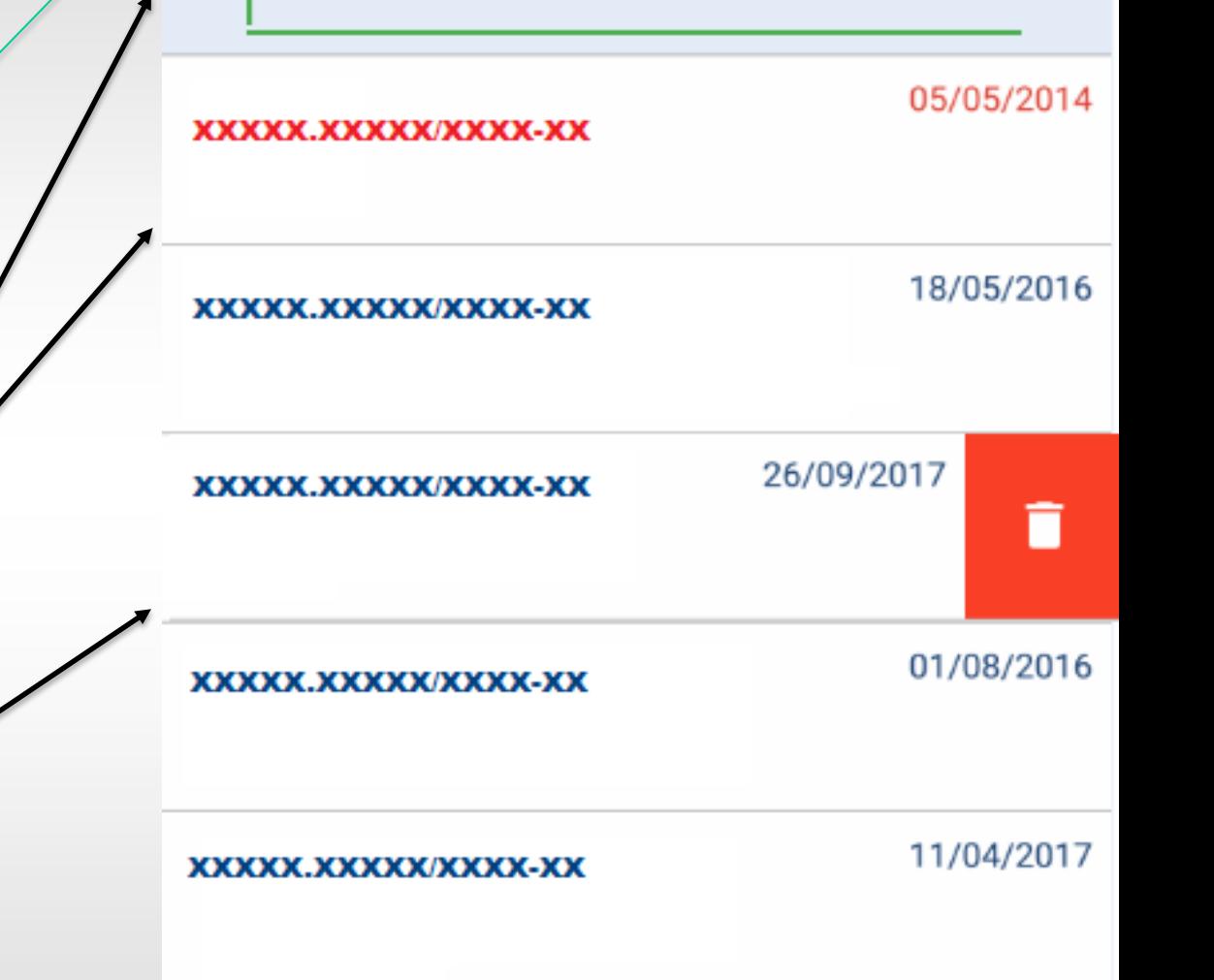

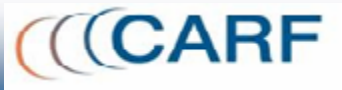

# **Alertas de acompanhamento dos Favoritos**

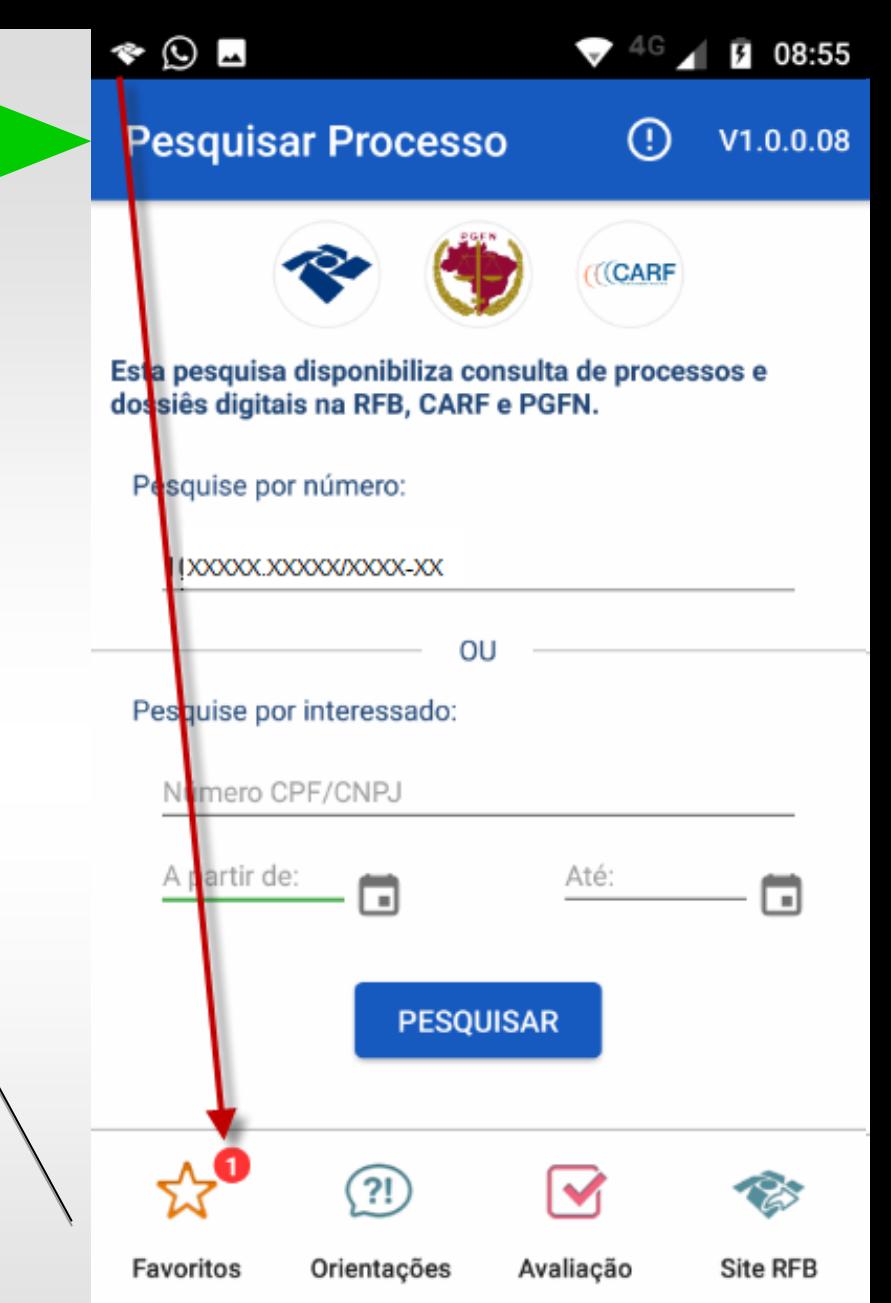

1) O aplicativo exibe alertas se o processo favorito for movimentado ou

2) para ciência de juntada de documentos, se o contribuinte/interessado for optante por Domicílio Tributário Eletrônico.

### **Mensagens de Alerta sobre os Favoritos**

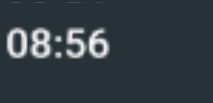

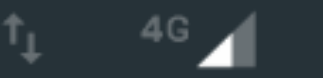

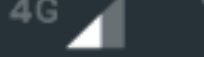

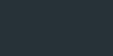

E

← e-Processo · 1 min

e-Processo Processo número xxxxx.xxxxxxxxxx.xx

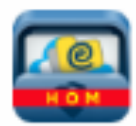

• O alerta é exibido na lista de de novidades exibidas pelo smartphone ou tablet do usuário.

#### e-Processo · 16 min ^

#### Processo Movimentado.

Processo número xxxxxxxxxxxxxxxxxxxx movimentado.

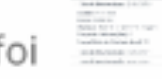

#### N Sistema Android

USB para transferência de arquivos

Toque para ver mais opções.

#### XXXXX.XXXXXX/XXXX-XX

**LIMPAR TUDO** 

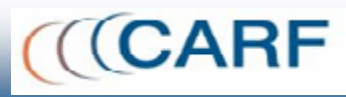

**Mensagens de Alerta de movimentações ou de ciência eletrônica de documentos para os processos Favoritos**

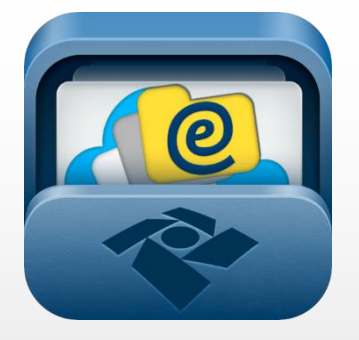

### **e-Processo**

# $01:45$

### Terça-feira, 19 de junho

#### E-PROCESSO

agora

Processo Movimentado. Processo número xxxxx.xxxxxxxxxx.xxxxxx foi movimentado.

Pressione início para desbloquear

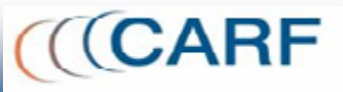

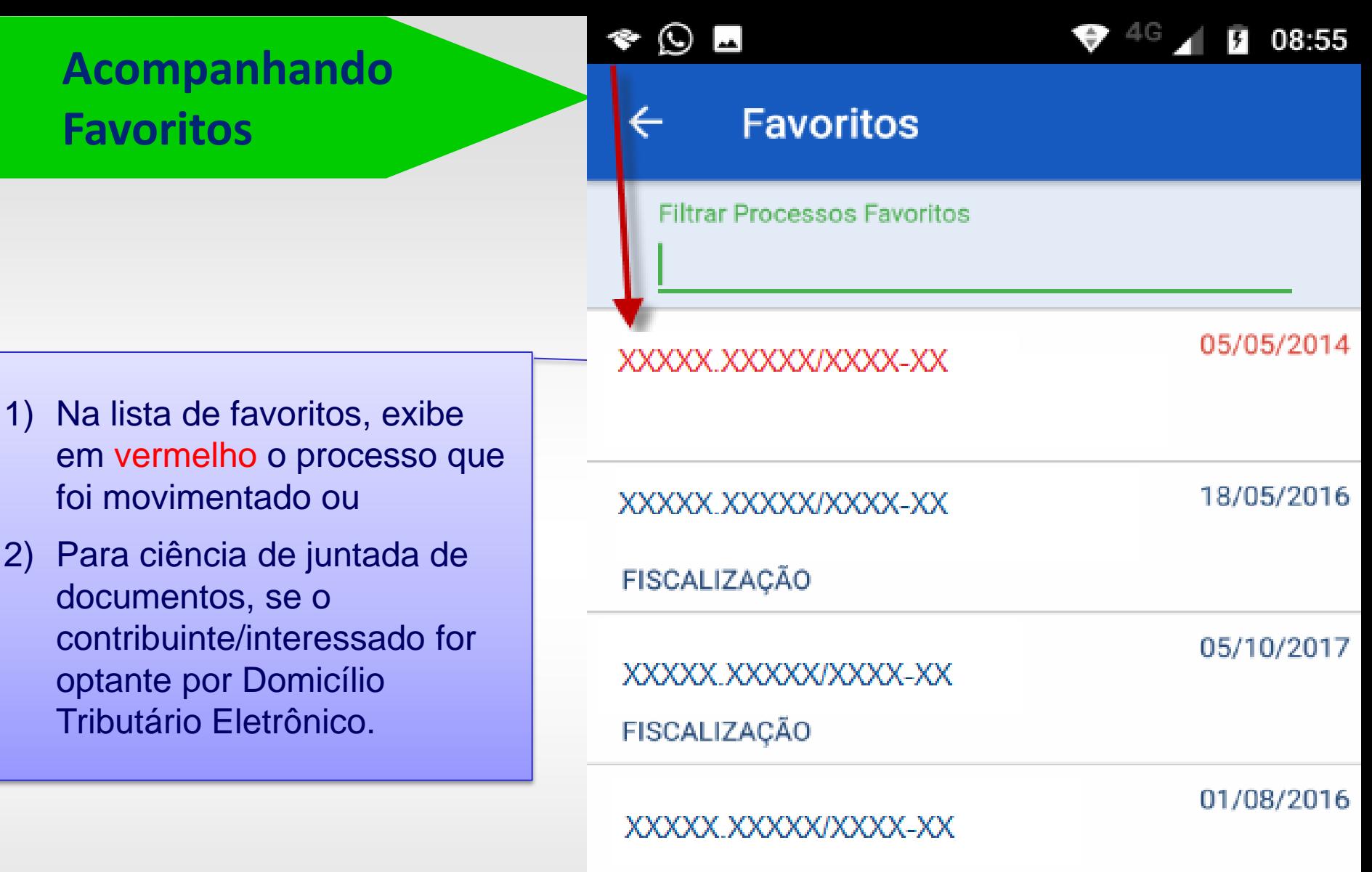

PF

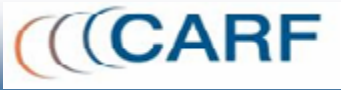

# **Orientações sobre o sistema, o aplicativo e sobre Processo Digital**

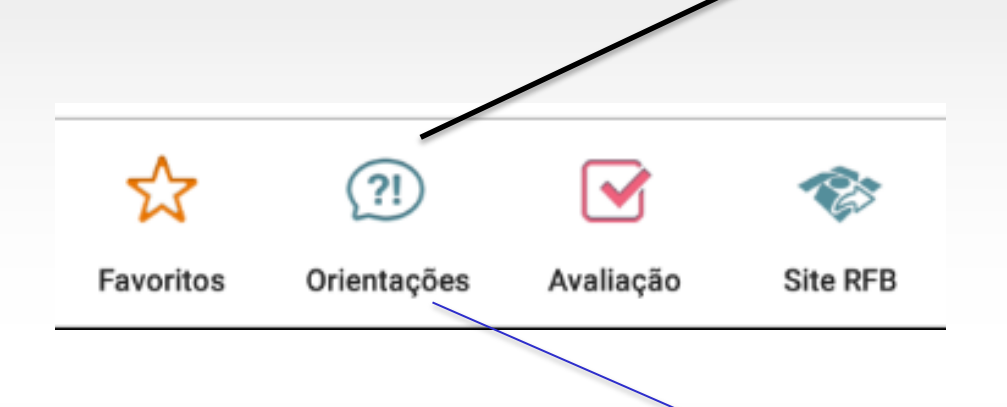

• Na parte inferior da tela de Pesquisa do App, estão disponíveis orientações gerais para uso do aplicativo, sobre o sistema e-Processo e sobre Processo Digital.

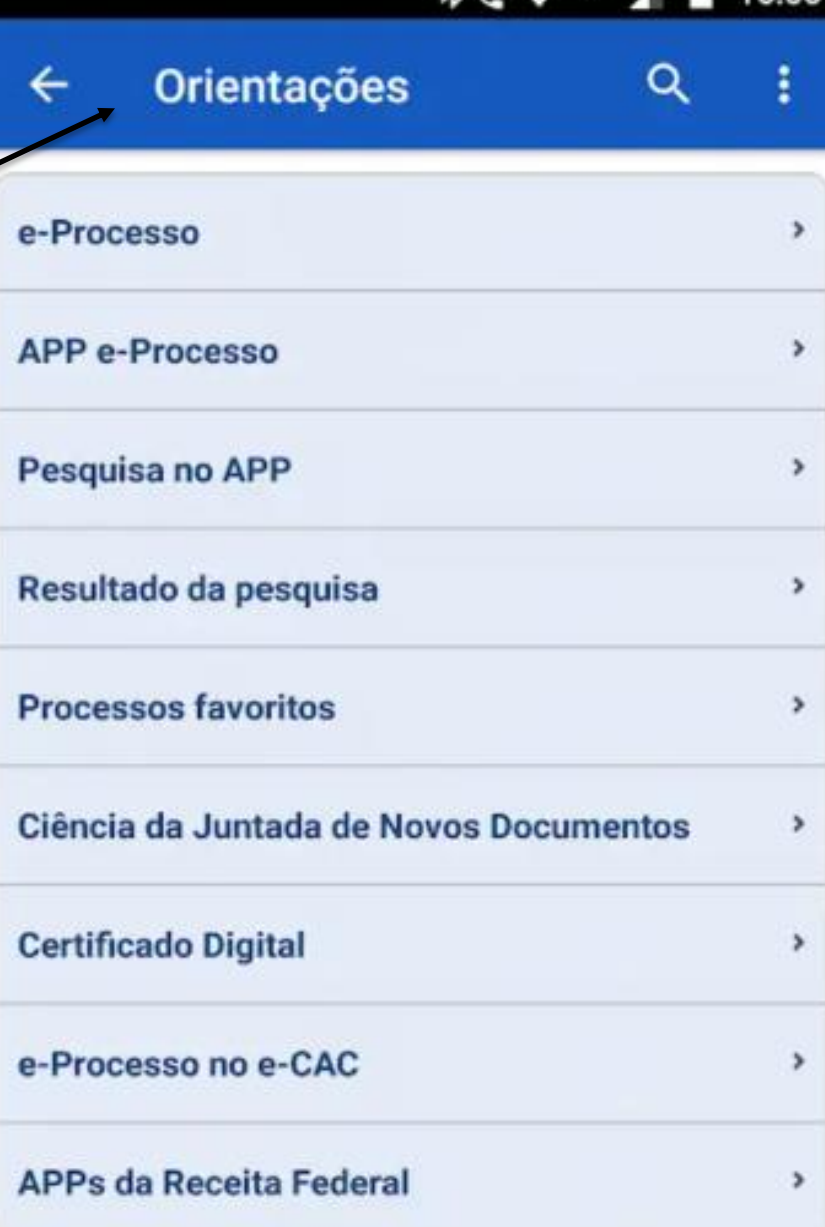

 $AG$ 

 $-40<sup>2</sup>$ 

**Permite a Avaliação usuário que auxili** próximas evoluçõe

• Na parte inferior da

?!

Orientações

aplicativo.

Favoritos

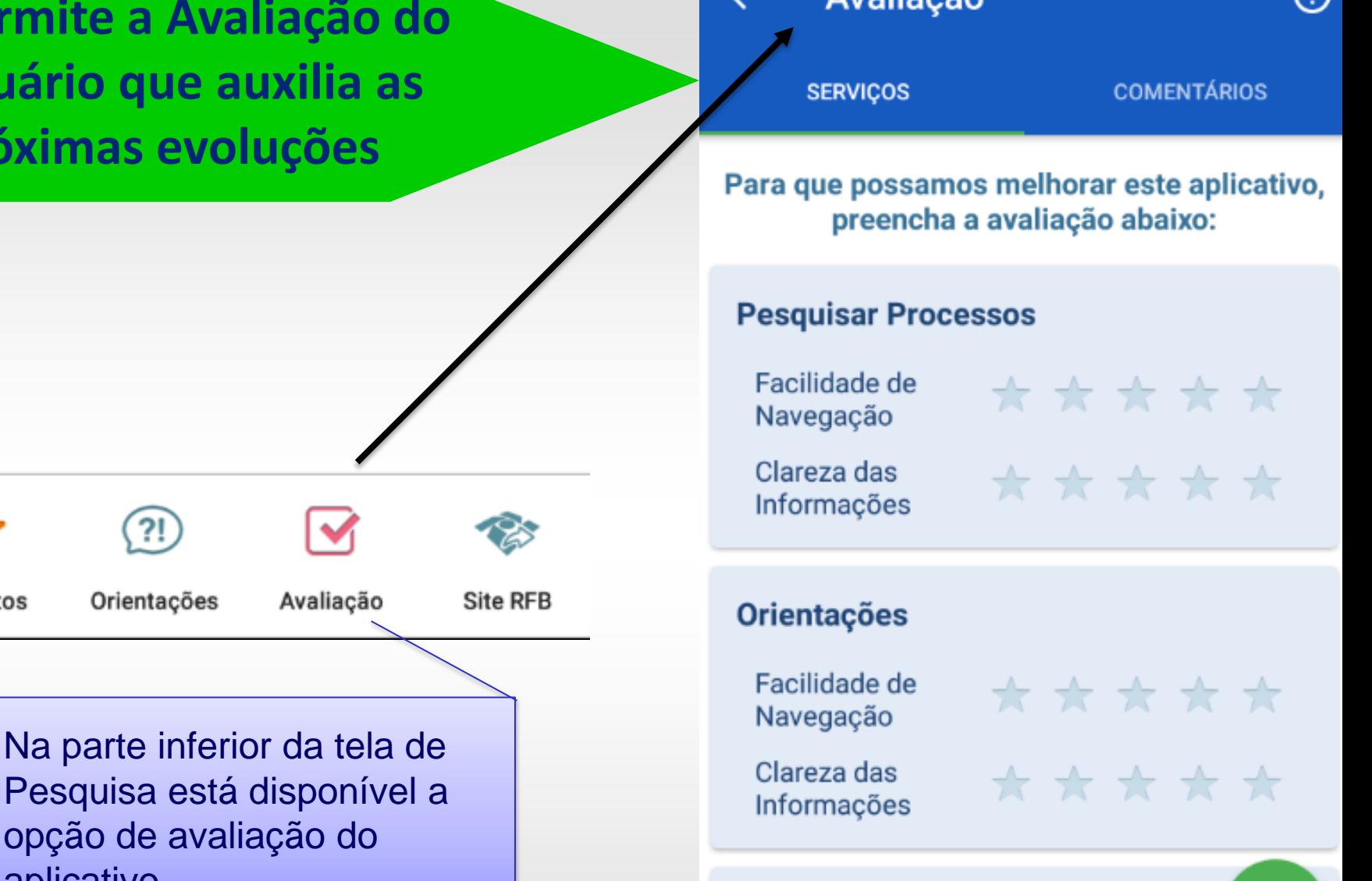

**Avalianão** 

Página da RFB

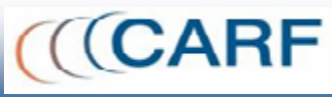

⋒

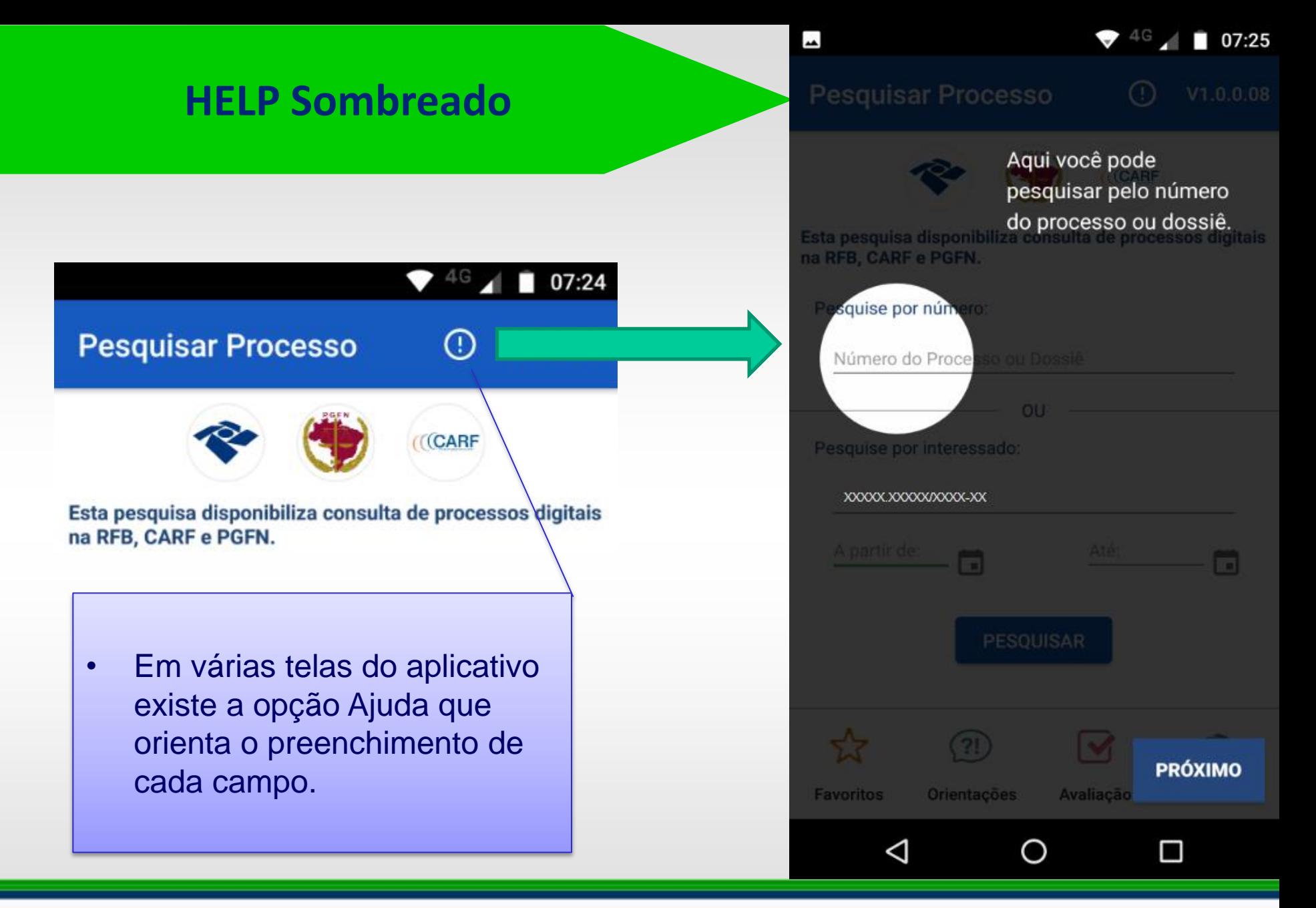

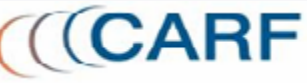

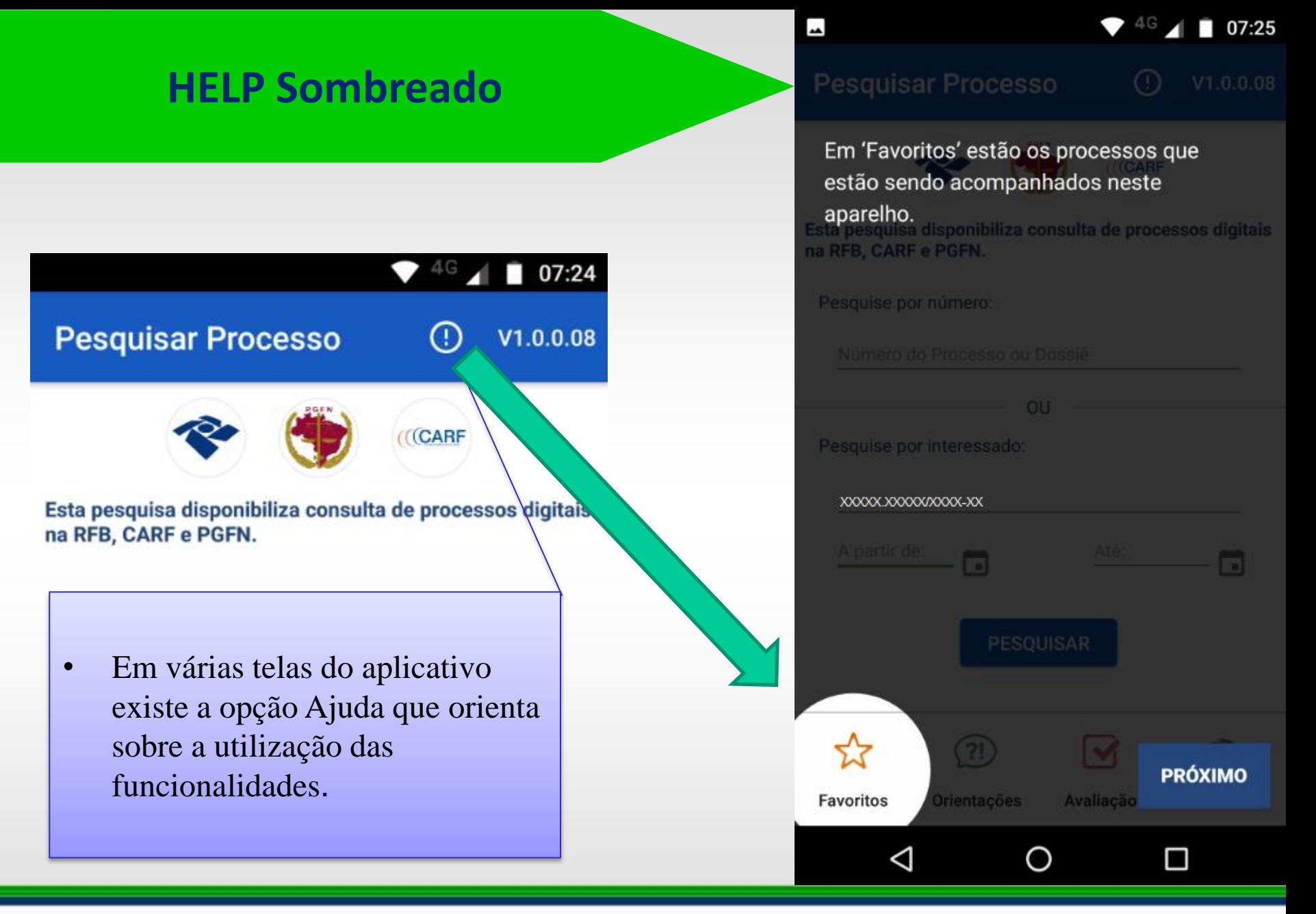

### **APP e-Processo – Evoluções**

### **Funcionalidades previstas para futuras versões do APP e-Processo**

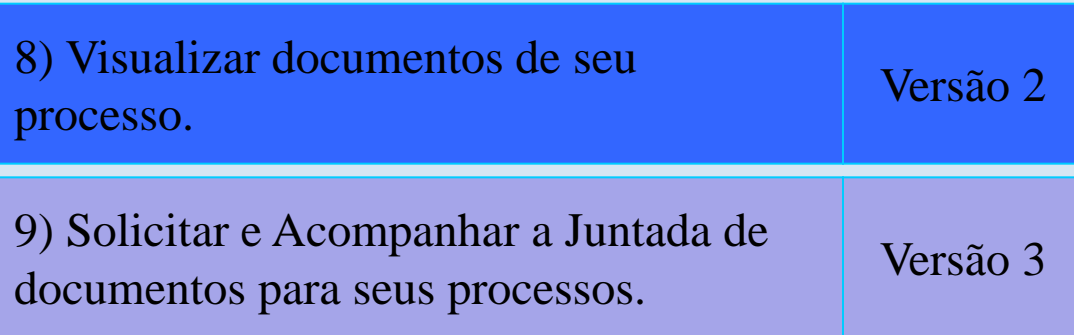

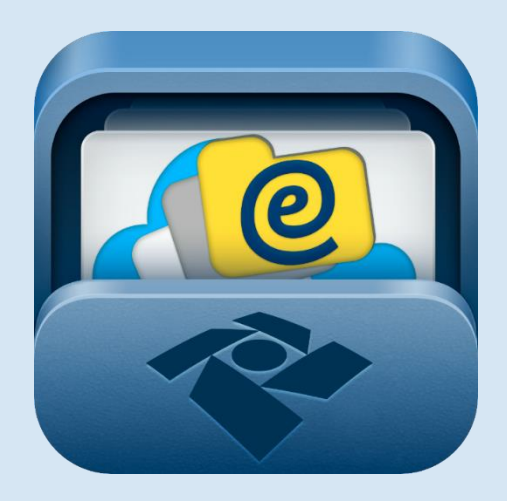

### **e-Processo**

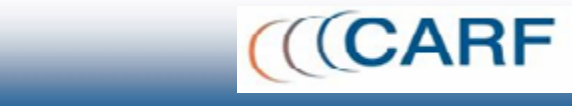